## Utilisation d'un masque de calque pour améliorer une photo

Voici, une photo qui est un peu bouchée dans son avant-plan : les casiers. Il serait souhaitable d'éclaircir cette partie (le résultat est en page 2).

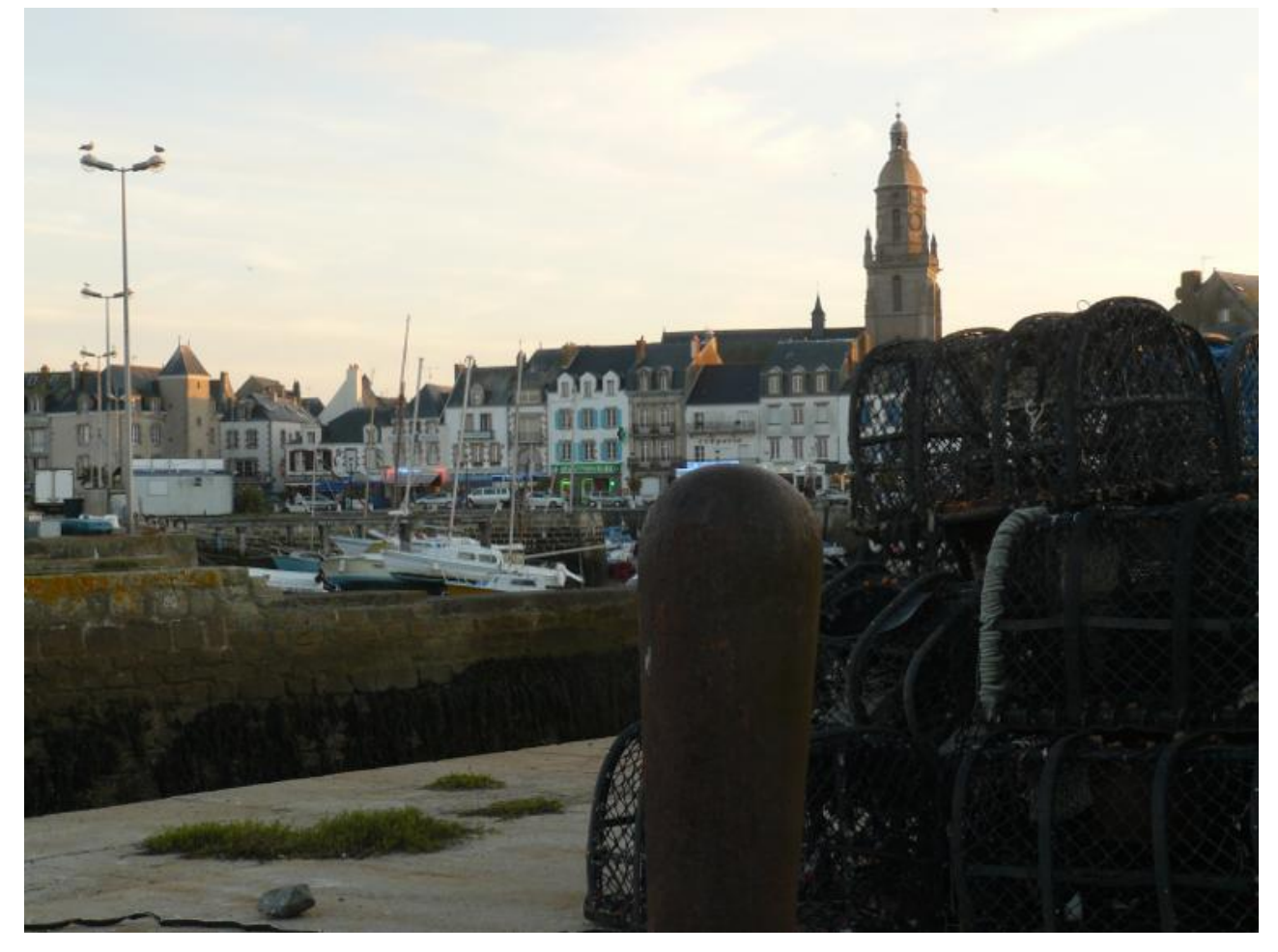

Pour réaliser cette amélioration, nous pourrions sélectionner la partie bouchée et l'éclaircir à l'aide de l'outil niveau ou de l'outil courbe. Cette méthode donne de bons résultats, mais ne permet pas de revenir facilement sur son travail, en outre les bords de la sélection sont souvent trop "durs" et la modification de l'image est visible. Nous allons essayer une autre méthode qui fait intervenir un masque de calque. Cette méthode est très simple et vous permettra de vous familiariser avec l'utilisation de ces fameux masques de calques décrits dans l'article "Introduction aux masques de calques" .

## **Principe**

Nous allons créer une image plus claire et plus contrastée pour la partie avant que nous voulons « débouchée » et l'associer à la photo originale en prenant grâce au masque de calque les parties utiles de chaque image .

## **Méthode**

1- Tout d'abord, nous allons dupliquer le calque "Arrière-plan" menu **Calque/Dupliquer le calque** et nommons ce nouveau calque, par exemple "casiers".

2- L'éclaircir à l'aide de l'outil Courbes menu **Couleurs/Courbes** pour déboucher le premier plan sans s'occuper du reste de l'image.

3- Inversons l'ordre des calques pour que "Arrière-plan" se trouve sur le dessus de la pile des calques.

4- Sélectionnons le calque "Arrière-plan" et par un clicdroit ou menu **Calques/Masque Ajouter un masque de calque**, ajoutons lui un masque de calque **Blanc**. Pour l'instant, l'image n'a pas changé, puisque "Arrière-plan" recouvre l'autre calque et que le masque qui lui est associé rend ce calque complètement opaque.

5- Sélectionnons le masque de calque en cliquant dessus, il doit être entouré d'un bord blanc dans la fenêtre des calques.

6- Nous allons maintenant "peindre" avec un pinceau noir la partie représentant les casiers. Peu à peu les casiers plus clairs du calque "casiers" doivent apparaitre, puisque la couleur noire sur le masque rend transparente la partie de la photo "Arrière-plan". Si nous avons légèrement dépassé la zone, il suffit de repeindre le masque avec du blanc (image ci-contre).

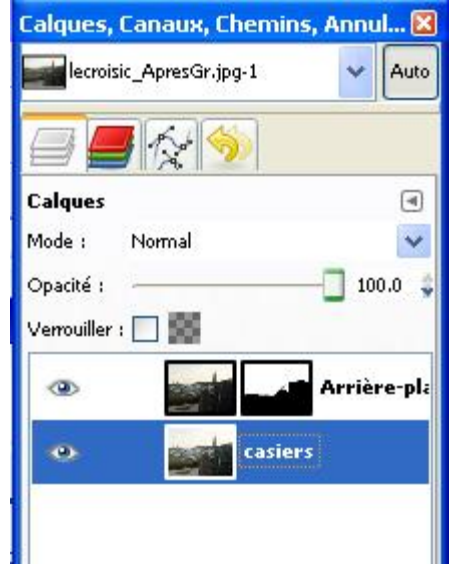

**Remarque** : le pinceau utilisé pour peindre sur le masque doit être plutôt à bords flous (Fuzzy) pour que la limite entre la zone transparente et la zone opaque ne soit pas trop marquée.

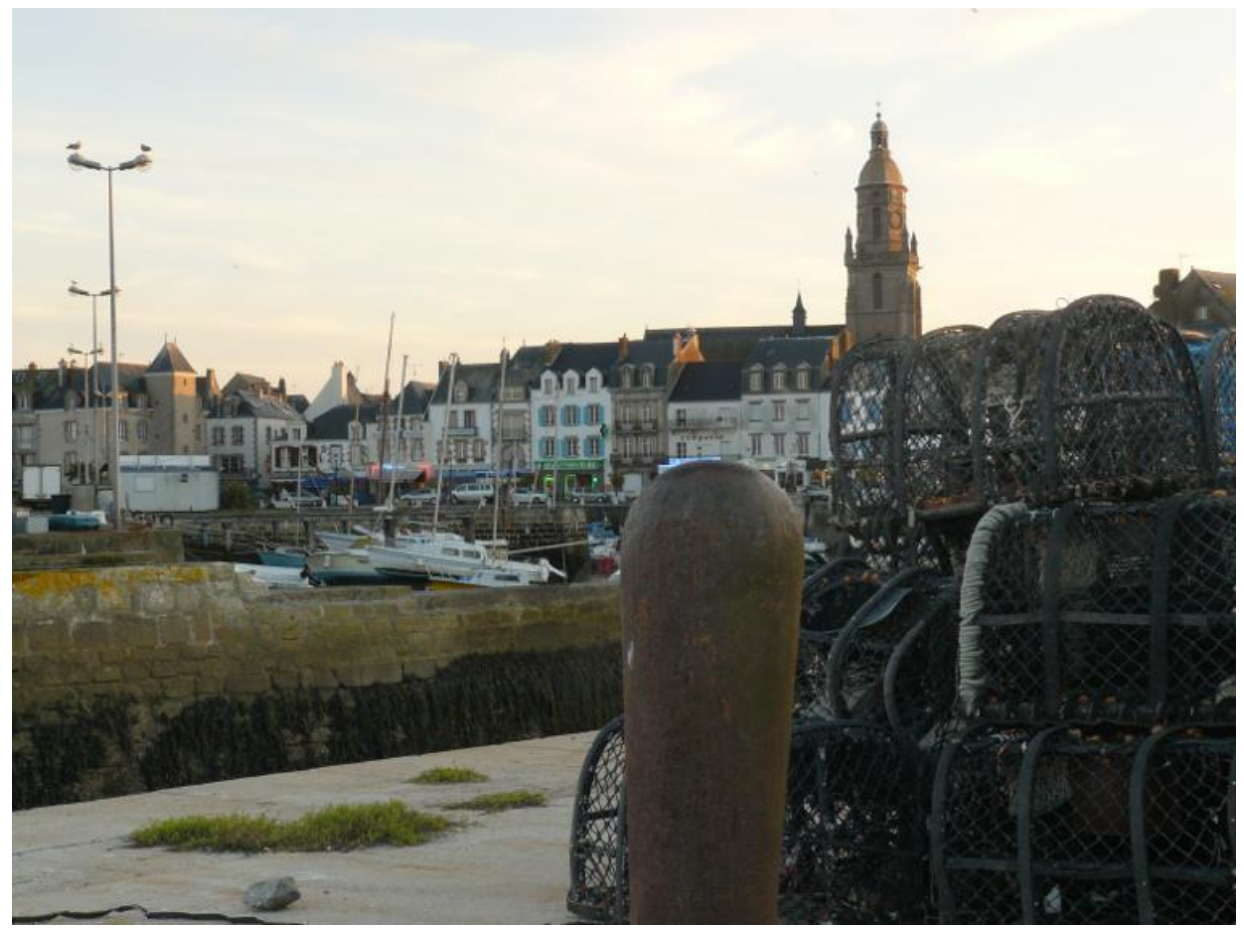

**Déboucher un avant-plan 2/2 PE - janv. 2011**